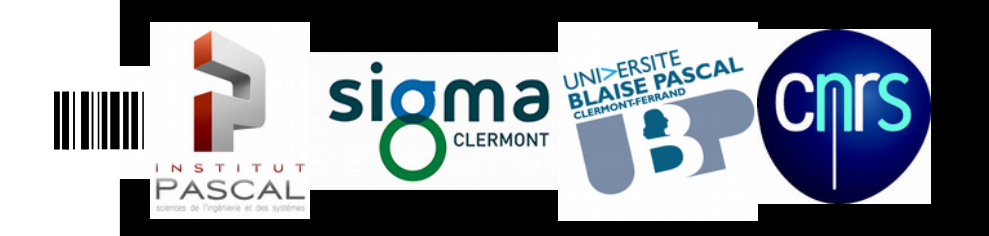

# **Robot Modelling and Control in ROS**

Laurent Lequièvre Juan Antonio Corrales Ramon Institut Pascal – Clermont-Ferrand - France

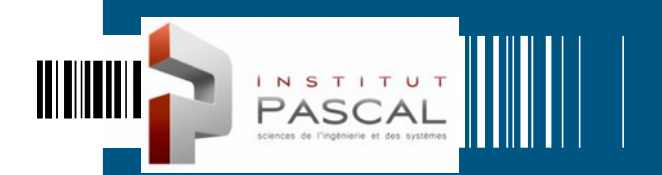

 $\mathcal{L}_{\mathcal{A}}$ 

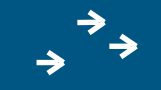

# **ROBOT MODELLING WITH URDF**

## Ш

# Index \*\*\*

- Robot Modelling with URDF
	- Robot description package
	- First URDF model
	- **R**viz
	- **Modelling with xacro**
- **Determining Robot State** 
	- Joint State Publisher
	- Robot State Publisher
	- $\blacksquare$  tf

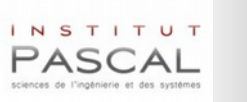

# **III** Robot description package

- In ROS, we define a package for each robot that we want to model:
	- **Kinematic model**: Static transformations between links/joints
	- **Dynamic model**: Mass and inertia of links
	- **Visual representation**: Detailed 3D representation of links
	- **Collision model**: Simplified 3D representation for collision checking
- Normally this **robot description package** contains the next folders:
	- **/meshes**: CAO files with 3D models (STL or DAE) of links
	- **/urdf**: Models of the robot in URDF/xacro format
	- **/launch**: Scripts for accessing and visualizing the robot model
- Create new package with these sub-folders and copy provided mesh files: catkin\_create\_pkg gripper\_description roscpp tf geometry\_msgs urdf rviz xacro

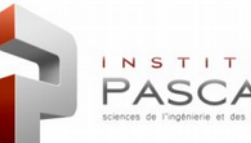

# **ROS packages in robot modelling**

- The ROS meta-package **robot\_model** contains packages needed in robot modelling:
	- **urdf**: An XML robot description format and parser
	- **kdl\_parser**: A parser to create kinematic and dynamic models from urdf
	- **robot\_state\_publisher**: A publisher of tf for the 3D pose of each link
	- **resource\_retriever:** Loader of url-format data files into memory
	- **collada\_urdf, collada\_parser...**: Transformation tools for other formats
- Additional packages for working with robot models:
	- **Rviz**: 3D visualization tool for ROS that can load URDF files
	- **xacro**: XML macros language for getting shorter and readable XML files

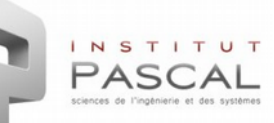

# **Introduction to URDF**

- **URDF** (Unified Robot Description Format) is a XML format for representing robot models and sensors. It covers:
	- Kinematic and dynamic description of the robot
	- Visual representation of the robot
	- Collision model of the robot
- The **urdf** package contains a C++ parser for reading files in URDF format and tools for verifying and visualizing these files.
- URDF presents several limitations:
	- Only **one robot** per file. Multiple robots require the use of xacro.
	- Only **tree structures** can be used. Parallel robots cannot be handled.
	- Only **rigid links** can be used. Flexible elements are not possible.
	- Future improvements: URDF 2 or other formats (SDF- Gazebo-...).

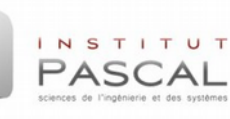

# **XML Tags in URDF**

- The description of a robot consists of a set of links connected by joints:
	- **<robot>**: Root tag of the entire robot
	- **<link>**: Definition of a link with inertial (centre of gravity), visual and collision frames
		- **<inertial>:** origin, mass, inertia
		- **<visual>:** origin, geometry, material
		- **<collision>:** origin, geometry (shape/mesh)
	- **<joint>**: Definition of a joint between two links with different types (revolute, prismatic,fixed)
		- **<parent link="link1"/>**
		- **<child link="link2"/>**
		- **<origin>** (child frame wrt parent) and **<axis>**

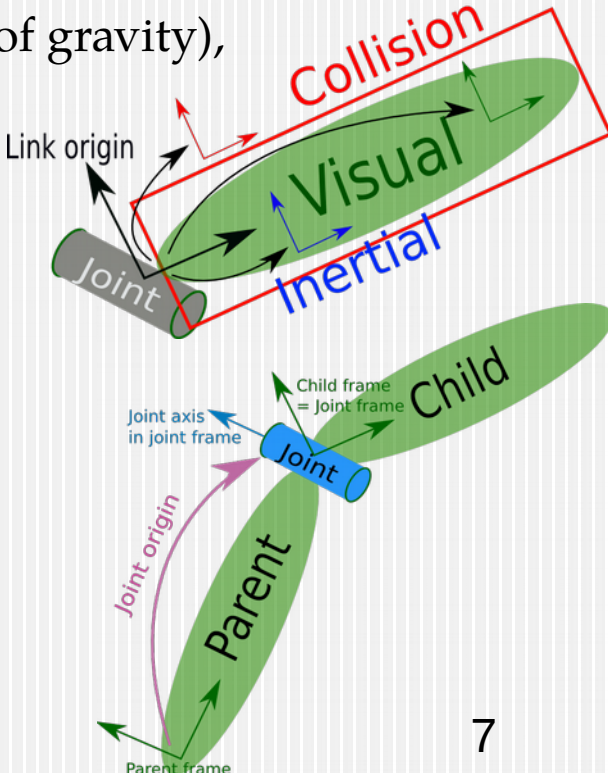

### Ш **First URDF model**

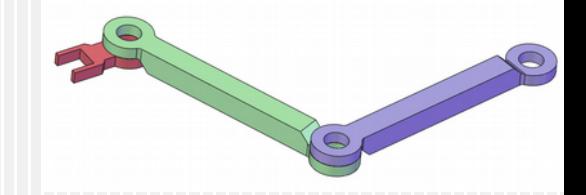

- Example of a 3-joint planar robot with links of 0.5m.
	- Insert initial/end tags: <robot name="planar\_3dof"> </robot>
	- Add a "virtual link" to represent the kinematic base frame of the robot: <link name="base\_link"/>
	- Add the first arm link:
		- Create the link tag:  $\langle$ link name="link\_1">  $\langle$  /link>
		- Add inside the tag the visual data of the link (mesh and material): <visual>

```
<geometry>
```
<mesh filename="package://gripper\_description/meshes/visual/arm\_link.stl"/>  $\alpha$  <material name="grey"> <color rgba="0.7 0.7 0.7 1.0" /> </material> </geometry>

 $\langle$  visual>

### Ш **First URDF model**

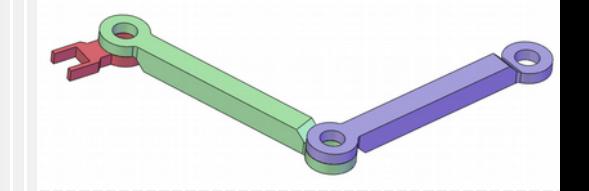

- Example of a 3-joint planar robot with links of 0.5m.
	- Add inside the tag the collision data of the link (mesh): <collision><geometry> <mesh filename="package://gripper\_description/meshes/collision/arm\_link.stl"/> </geometry></collision>
	- Add the information of the joint (parent, child, origin, axis, limits): <joint name="joint\_1" type="revolute"> <parent link="base\_link"> <child link="link\_1"/>  $\gamma$  <origin xyz="0 0 0" rpy="0 0 0" /> <axis xyz="0 0 1" /> <limit lower="-1.57" upper="1.57" effort="0" velocity="0.5" /></joint> Add two links (*link\_2* and *gripper*) and two joints (*joint\_2* and *joint\_3*).

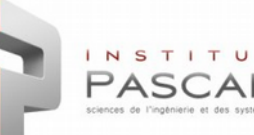

# **Testing URDF with commands**

Testing the elements of the URDF: check\_urdf planar\_3dof.urdf

```
robot name is: planar_3dof
---------- Successfully Parsed XML ---------------
root Link: base_link has 1 child(ren)
   child(1): link_1
    child(1): link 2
        child(1): gripper
```
NSTITUT

If the command is not available: sudo apt-get install liburdfdom-tools

 Visualizing URDF in pdf: urdf\_to\_graphiz planar\_3dof.urdf To view generated pdf file: evince planar\_3dof.pdf

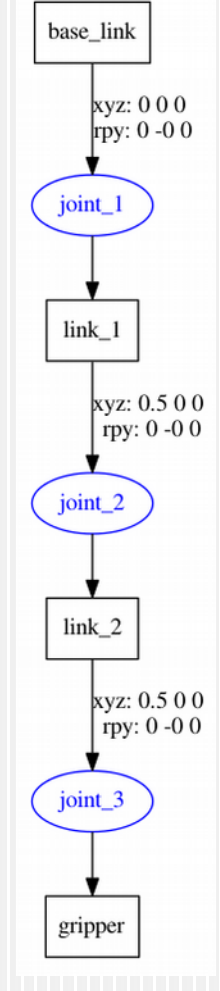

# **Testing URDF in Rviz**

 Create a script (file "display.launch") for visualizing URDF file in Rviz: <launch>

<param name="robot\_description" textfile="\$(find gripper\_description)/urdf/planar\_3dof.urdf"/> <node name="joint\_state\_publisher" pkg="joint\_state\_publisher" type="joint\_state\_publisher" /> <node name="robot\_state\_publisher" pkg="robot\_state\_publisher" type="state\_publisher" /> <node name="rviz" pkg="rviz" type="rviz" args="-d \$(find gripper\_description)/urdf/urdf.rviz" required="true"/>

#### </launch>

If the package urdf\_tutorial is not available: sudo apt-get install ros-indigo-urdf-tutorial

- This script (stored in the "launch" sub-folder) does 3 steps:
	- **Loads the URDF into the parameter "robot\_description"**
	- **Runs nodes to publish the robot state** (robot\_state/joint\_state)
	- **Starts Rviz** with a predefined config file and reads robot\_description
		- Firstly, rviz config file (urdf.rviz) is not available, create it and store it to urdf folder:

1. add **"RobotModel"** element in left tree of Rviz 2. add **"TF"** element in left tree of Rviz

3. define **Fixed Frame="base\_link"** in "Global Options"

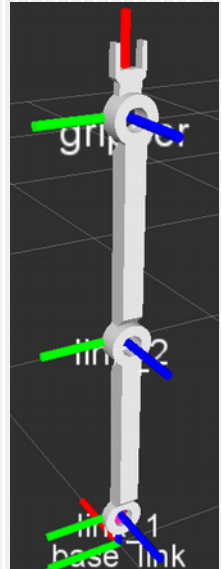

# **robot\_description as parameter**

- By convention, the URDF file of a robot should be stored as a the **parameter "robot\_description"** in the parameter server for later use.
- The **parameter server** is a shared, multi-variable dictionary (pairs "namevalue") stored inside the ROS master and accessible by ROS nodes. Since it is not optimized, it is used for static data (**configuration parameters)**.
	- **List all parameters:** rosparam list
	- **Get one parameter value:** rosparam get /robot\_description
	- **Delete a parameter:** rosparam delete /robot\_description
	- **Set one parameter value (single, list, file, dictionary-as a namespace-):**  rosparam set /color "[150,55,210]" #List; rosparam set /robot\_description -t planar\_3dof.urdf # Contents of a file rosparam set /gain/p 10 ; rosparam set /gain/i 20; rosparam set /gain/d 30; **Store/load all parameters to YAML file:** rosparam dump/load parameters.yaml

## **Introduction to xacro**

- The flexibility of URDF reduces with **complex robot models**.
- **Xacro** (XML Macros) is an XML macro language that improves URDF by adding:
	- **Simplicity:** Xacro defines macros inside the robot description and reuses them. Thereby, the code is shorter, more readable and simpler.
	- **Modularity and reusability**: It can include macros from other files so that the robot model can be organized in blocks that can be reused where necessary.
	- **Programmability:** xacro supports simple programming elements such as variables, conditional statements, constants and mathematical expressions.
- A xacro file will be read by the **xacro program** that will run all its macros and output the result (normally to a final urdf file):

rosrun xacro xacro.py model.xacro > model.urdf

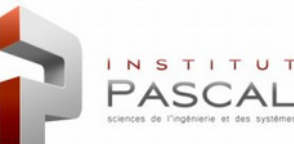

# **XML Tags in xacro (I)**

- **<xacro:include>**: Import the content from another file. <xacro:include filename="\$(find gripper\_description)/urdf/planar\_3dof.urdf.xacro"/>
- **<xacro:property>:** Definition of constant values for later use.
	- **Definition of the property**:

<xacro:property name="pi" value="3.1415926535897931" />

- **Use of the property** with \${property\_name}, including math operations (+,-,\*,/):  $\langle$  -climit lower="\${-pi/2.0}" upper="\${pi/2.0}" effort="0" velocity="0.5" />
- **<xacro:macro>:** Macro with parameters whose body will be replaced when used.
	- **Definition of the macro**:

```
<xacro:macro name="default_inertial" params="mass">
 \langle = inertial > \langle mass value="$\langle mass\rangle" /\alpha inertia ixx="1.0" ixy="0.0" ixz="0.0" iyy="1.0" iyz="0.0" izz="1.0" /> \alpha/inertial>
</xacro>
```
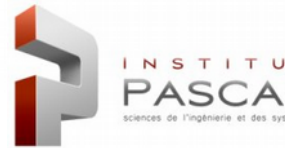

# **XML Tags in xacro (II)**

- **<xacro:macro>:**
	- **Use of the macro** by calling it with its name and filling the required parameters: <xacro:default\_inertial mass="10">
- **<xacro:macro>:** Even entire blocks can be used as parameters for macros.

```
Definition: mark block parameter with * and insert it with <xacro:insert_block>:
<xacro:macro name="link_shape" params="name *shape">
  <link name="${name}">
    <visual>
      <geometry>
        <xacro:insert_block name="shape" />
      </geometry>
    </visual>
  </link>
</xacro:macro>
   Use: Expand the xacro by defining normal parameters and block parameters values:
```

```
<xacro:link_shape name="base_link">
   <cylinder radius="0.42" length="0.01"/>
</xacro:link_shape>
```
#### Ш **URDF simplification with xacro**

- Create a new xacro file (planar\_3dof.xacro) in the urdf folder that includes:
	- Definition of xacro properties for: pi,  $link_length(0.5)$ , base\_height(0.1) and vel\_max(0.5)
	- Definition of xacro macro for link definition with 3 parameters: link\_name, visual\_mesh and collision\_mesh
- Create a new launch file (display\_xacro.launch) for this xacro by modifying the previous launch. Use the xacro.py program in order to translate xacro into urdf: <launch>

**<param name="robot\_description" command="\$(find xacro)/xacro.py '\$(find gripper\_description)/urdf/planar\_3dof.xacro'" />**

<node name="joint\_state\_publisher" pkg="joint\_state\_publisher" type="joint\_state\_publisher" /> <node name="robot\_state\_publisher" pkg="robot\_state\_publisher" type="state\_publisher" /> <node name="rviz" pkg="rviz" type="rviz" args="-d \$(find gripper\_description)/urdf/urdf.rviz" required="true" /> </launch>

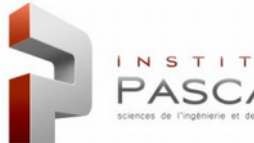

## Ш

# Index \*\*\*

- Robot Modelling with URDF
	- Robot description package
	- First URDF model
	- **R**viz

INSTITUT PASCAI

**Modelling with xacro** 

- **Determining Robot State** 
	- Joint State Publisher
	- Robot State Publisher
	- $\blacksquare$  tf

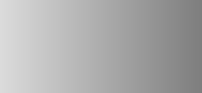

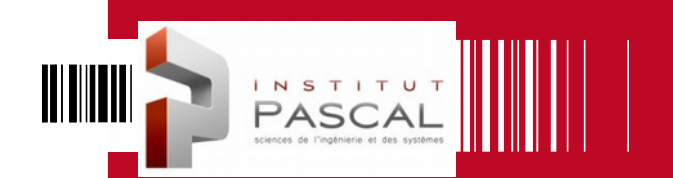

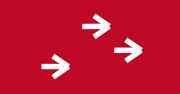

# **Determining robot state**

### **Following the robot state in ROS joint\_state\_publisher:**

### This package publishes **sensor\_msgs/JointState** messages for a robot.

- This package reads the robot\_description parameter, finds all non-fixed joints and **publishes a JointState message with all those joints values**.
- □ For controlling JointState with GUI sliders in simulation, define the parameter use\_gui as true by adding this line in the launch file: <param name="use\_gui" value="true" />
- Set manually param if GUI is missing: **rosparam set /use\_gui true**
- Verify joint\_state with topic: rostopic echo /joinstates

### **robot\_state\_publisher:**

INSTITUT  $PASC$ 

- <sup>n</sup> It uses the URDF from robot\_description parameter and the joint positions from the topic joint\_states to **calculate forward kinematics and publish it via tf**.
- Tree of tf: rosrun tf view frames
- <sup>n</sup> tf between two frames: rosrun tf tf\_echo base\_link gripper

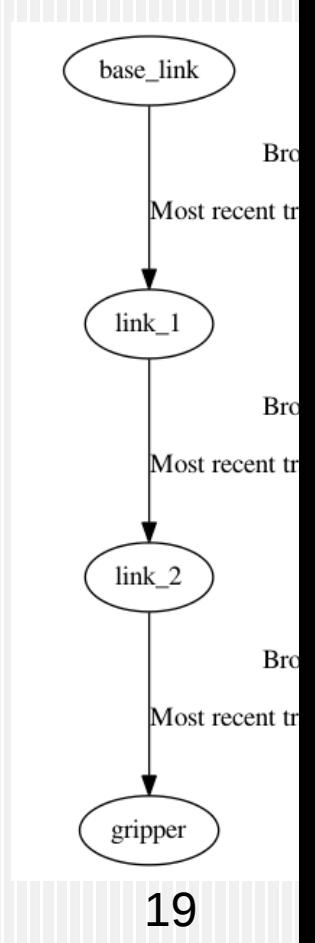

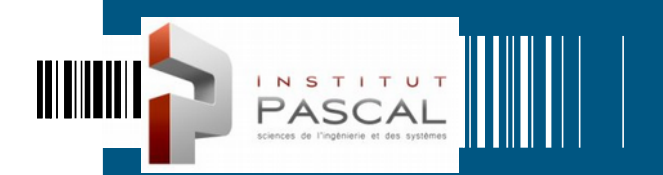

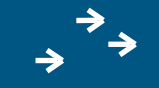

# **ROBOT CONTROL WITH ROS\_CONTROL**

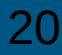

### 

# Index \*\*\*

- ROS controllers
	- Architecture of ros\_control
	- Controller manager
	- **Sending commands**

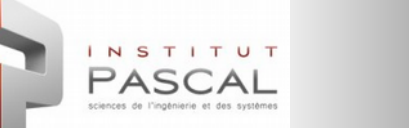

## **Introduction to ros\_control**

- **ros\_control** packages are a rewrite of pr2\_mechanism package to make generic controllers for all robots:
	- $\Box$  Inputs: Joint state data of the robot (encoders) + Set point (goal).
	- Outputs: Joint commands (Effort/Angle) for driving robot to goal.
	- <sup>n</sup> Basis: Control loop feedback (PID controllers) to generate output.
- **Packages** inside ros\_control:
	- **control\_toolbox:** Common modules (PID and Sine) for controllers.
	- **controller interface:** Interface base class for controllers.
	- **controller\_manager:** Manager to load/unload/start/stop controllers.
	- **controller\_manager\_msgs:** Message and service definitions for controller manager.
	- <sup>**hardware interface:** Base class for hardware interfaces.</sup>
	- **transmission\_interface:** Interface classes for the transmission interface.

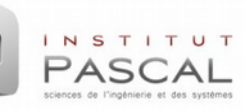

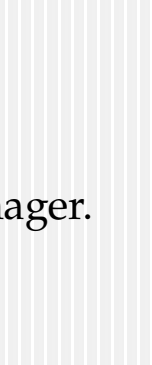

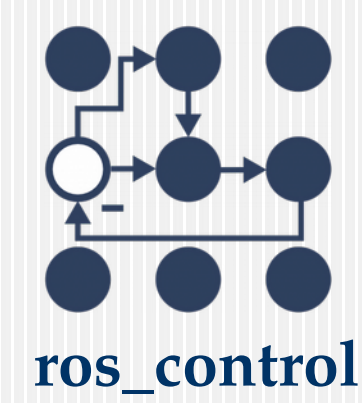

# **Architecture of ros\_control**

- Goals:
	- Reuse control code
	- Abstraction of HW for ROS
	- Ready-to-use tools

INSTITUT

<sup>"</sup> Common controllers for real and simulation

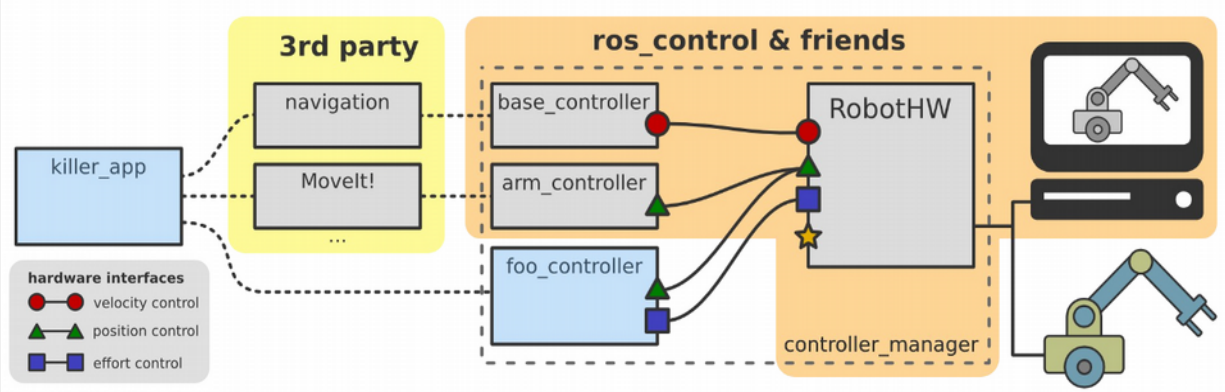

- Sequence of events in ros\_control:
	- **Planning tools** ('navigation' in mobile and 'MoveIt!' in manipulators): Establish the goals (set points) for the controllers according to environment constraints.
	- **ROS controllers**: Feedback mechanism (PID loop) which receives a set point and control the output (position, effort or velocity) using the feedback from actuators.
	- **Hardware interfaces:** Mediator between ROS controllers and the real hardware or simulator. It is a software representation of the robot and abstraction of hardware.

# **ROS controllers**

- Sensor state reporting:
	- **joint\_state\_controller**: Publishes sensor\_msgs/JointState topics
	- **imu\_sensor\_controller**: Publishes sensor\_msgs/Imu topics
	- <sup>*n*</sup> force torque sensor controller: Publishes geometry msgs/Wrench topics
- Actuators and joints controllers in different control spaces:
	- **Effort controllers** (fixing torques for joints): *joint\_effort\_controller, joint\_group\_effort\_controller, joint\_position\_controller, joint\_velocity\_controller*
	- **Position controllers** (fixing angles for joints): *joint\_position\_controller, joint\_group\_position\_controller*
	- **Velocity controllers** (fixing angular velocities for joints): *joint\_velocity\_controller, joint\_group\_velocity\_controller, joint\_position\_controller*
	- **Trajectory controllers** (fixing joint-space trajectories on a group of joints).
	- **diff\_driver\_controller** (differential drive wheel system with twist commands).

# **Hardware Interfaces**

- Abstraction of robot hardware:
	- **Resource**: actuators, joints, sensors
	- **Interface**: set of similar resources
	- **Robot**: set of interfaces
- **Allocation of resources** for controllers, with corresponding hardware interfaces:
	- Read-only (Get states of resources): *joint/actuator state, IMU sensor,* 
		- *force-torque sensor*

INSTITUT

<sup>n</sup> Read-write (Send commands to resources): *position joint/actuator, velocity joint/actuator, effort joint/actuator,*

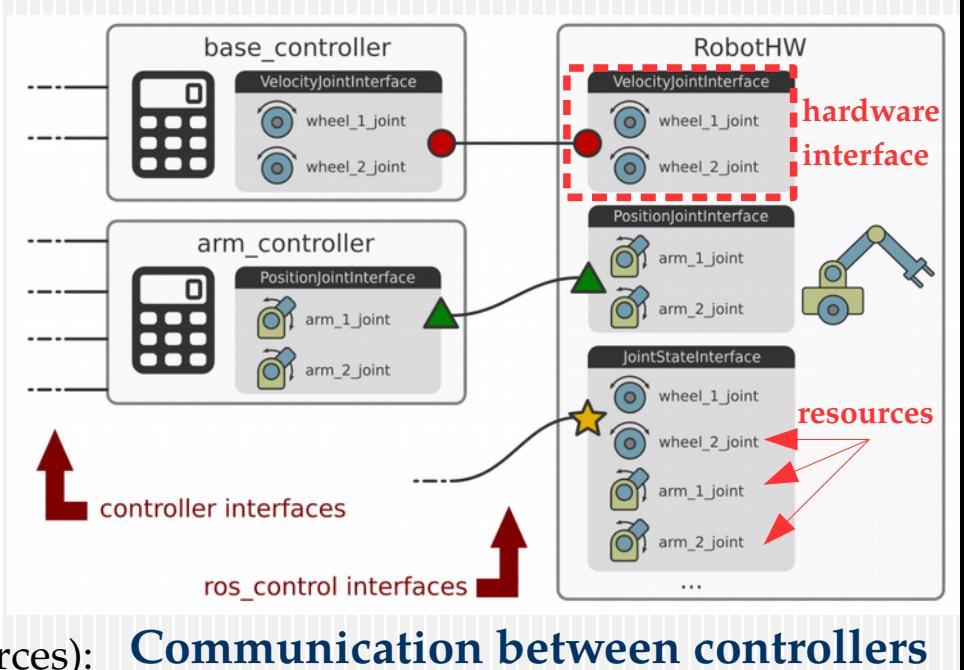

**and hardware interfaces**

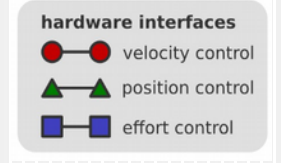

# **Controller manager**

- It provides the infrastructure to interact with controllers (as plugins) and change their states:
	- **load**: load a controller (construct and initialize)
	- **unload**: unload a controller (destroy)
	- **start**: start a controller
	- **stop:** stop a controller

 $PASC$ 

- **spawn:** load and start a controller
- **kill:** stop and unload a controller

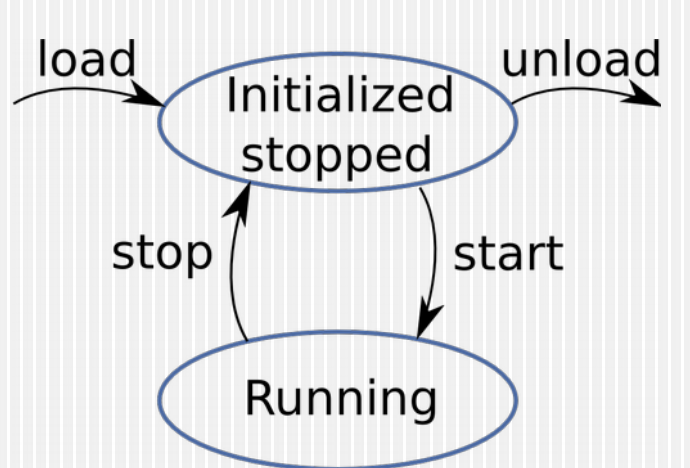

rosrun controller\_manager controller\_manager <command> <controller\_name>

- The hardware interfaces and resources are accessible to the controller manager control loop (cm) through a **RobotHW class instance** (robot): In the control loop, at each step: read state
	- 1. Read RobotHW state: *robot.read()*
	- 2. Controller manager updates all running controllers: *cm.update()*
	- 3. Write commands to RobotHW: *robot.write()*

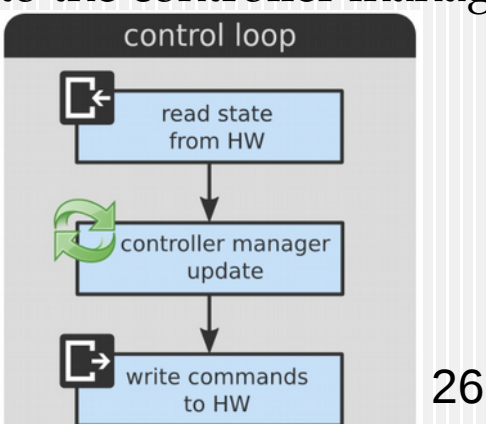

## **Gazebo+ ros\_control**

INSTITUT PASC sciences de l'ingénierie et des systèmes

### SGAZEBO + ::: ROS + ros\_control

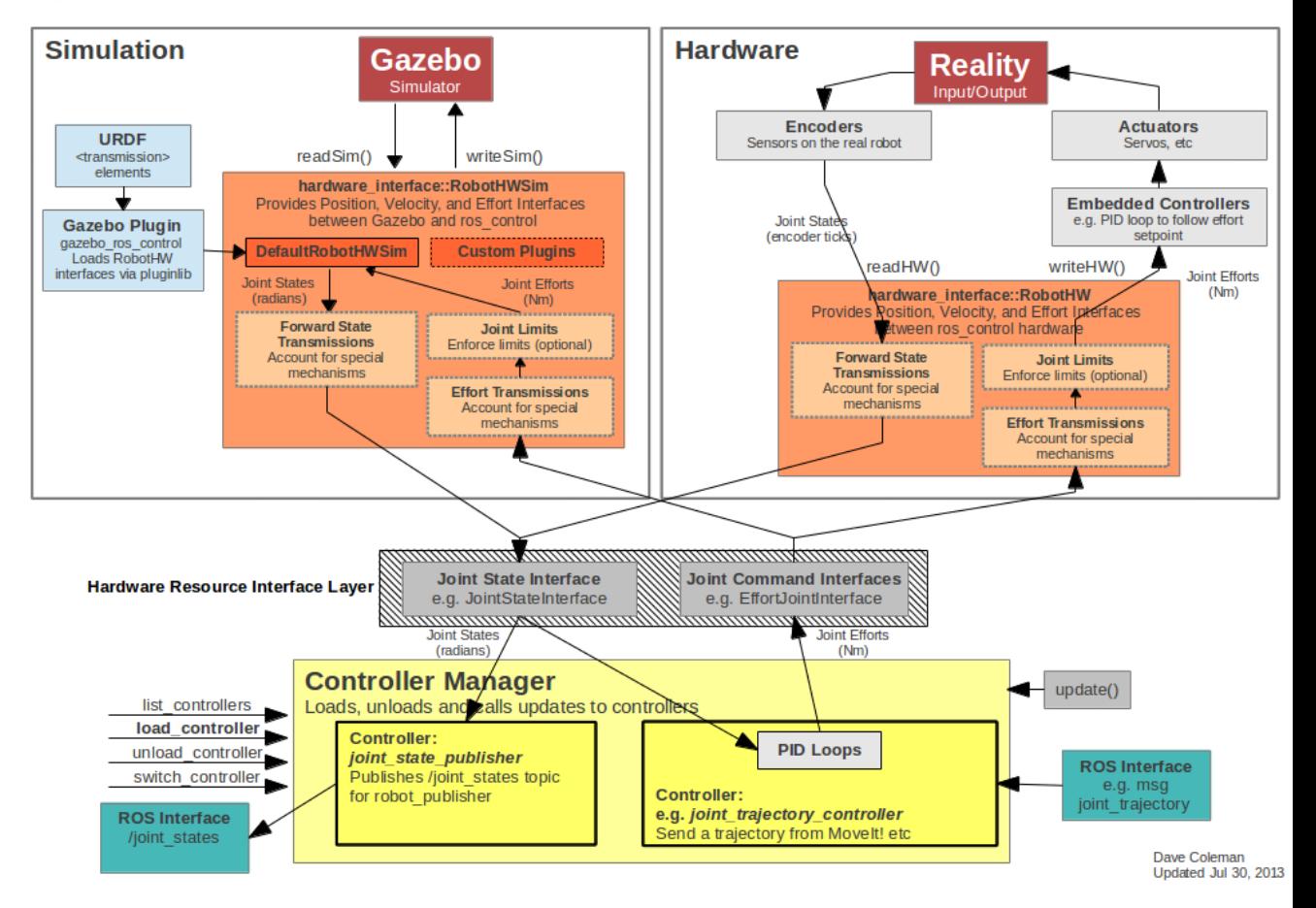

#### Ш **URDF extension for robot simulation in Gazebo**

- In order to simulate in Gazebo, the URDF-xacro has to be completed with :
	- **<inertial>**: The dynamic model of each link (origin/mass/inertia)

</joint>

- **<gazebo>** with optional settings for links/joints (moved to rrbot.gazebo):
	- **<material>:** gazebo material (standard URDF materials for Rviz are not applicable)
	- **F** <mu1/mu2>: friction coefficients for contact simulation with ODE ...(See gazebo doc for more).
- Add a "world" link with a fixed joint if the base should be ridigly attached.

```
<gazebo reference="link2">
  <mu1>0.2</mu1>
  <mu2>0.2</mu2>
  <material>Gazebo/Black</material>
</gazebo>
             rrbot.gazebo
```

```
<inertial>
    <origin xyz="0 0 ${height1/2}" rpy="0 0 0"/>
    <mass value="${mass}"/>
    <inertia ixx="${mass / 12.0 * (width*width + height1*height1)}" 
             ixy="0.0" ixz="0.0" iyy="${mass / 12.0 * (height1*height1 + width*width)}" 
             iyz="0.0" izz="${mass / 12.0 * (width*width + width*width)}"/>
</inertial>
<xacro:include filename="$(find rrbot_description)/urdf/rrbot.gazebo"/>
<link name="world"/>
  <joint name="fixed" type="fixed">
  <parent link="world"/>
   <child link="link1"/>
                                                                          rrbot.xacro
```
# **URDF extension for ros\_control (I): transmissions**

- In order to use ros\_control in a robot defined with URDF, we have to add **<transmission>** elements for linking actuators ↔ joints that contain:
	- **<type>:** Type of transmission: Simple Reduction Transmission, Differential Transmission, Four Bar Linkage Transmission. In Gazebo, only "transmission\_interface/SimpleTransmission".
	- **<joint>**: Name of the joint that the transmission is connected to.
		- **EXPEDENTIFY ChardwareInterface>:** Specifies joint-space hardware interface (EffortJointInterface in Gazebo)
	- **<actuator>:** Name of the actuator that the transmission is connected to.
		- **F** <mechanicalReduction>: (Optional) Mechanical reduction at transmission.
		- **-** <hardwareInterface>: Specifies joint-space hardware interface (not required after Gazebo-Indigo)

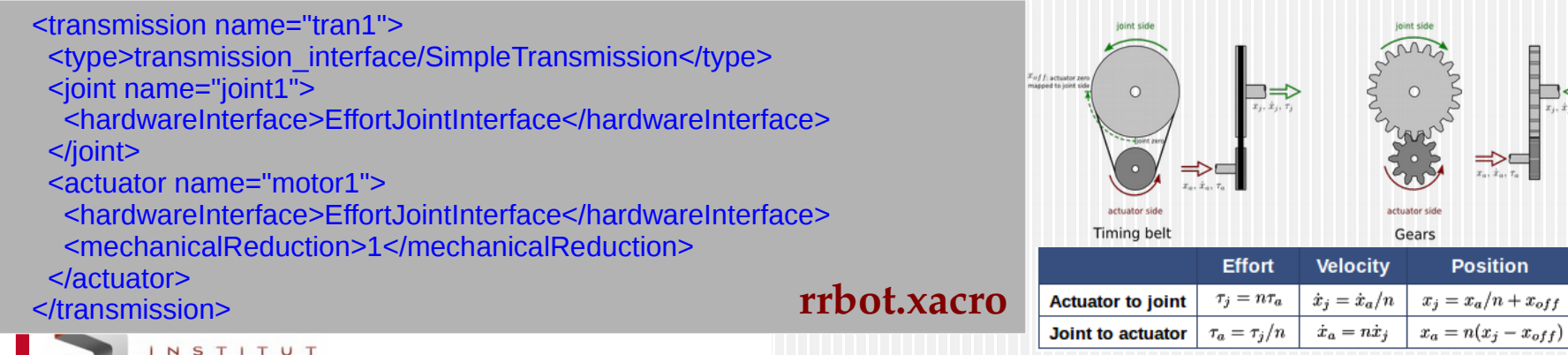

# **URDF extension for ros\_control (II): Gazebo Plugin**

- A Gazebo plugin needs to be added in the URDF for :
	- Parsing the transmission tags from the URDF
	- Loading the appropriate hardware interfaces in RobotHW (DefaultRobotHWSim)
	- Loading controller manager

#### <gazebo>

 <plugin name="gazebo\_ros\_control" filename="libgazebo\_ros\_control.so"> <robotNamespace>/rrbot</robotNamespace> <robotSimType>gazebo\_ros\_control/DefaultRobotHWSim</robotSimType> </plugin> </gazebo> **rrbot.gazebo**

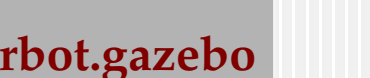

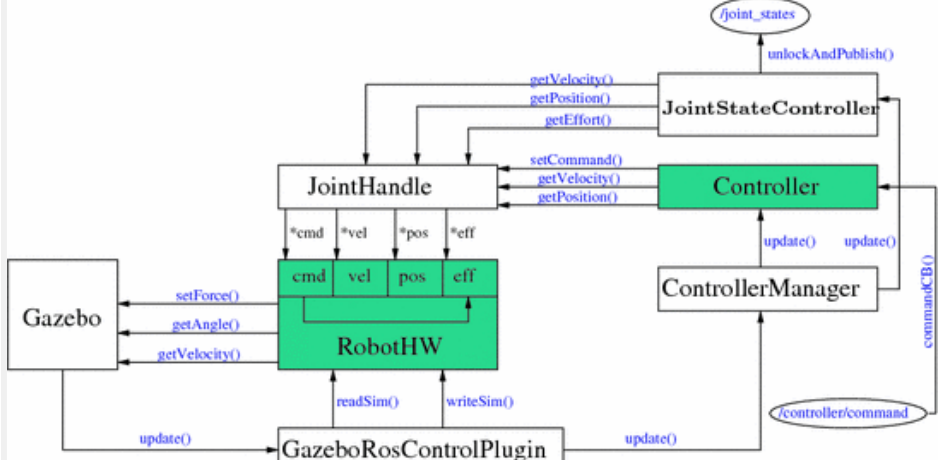

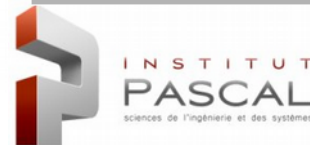

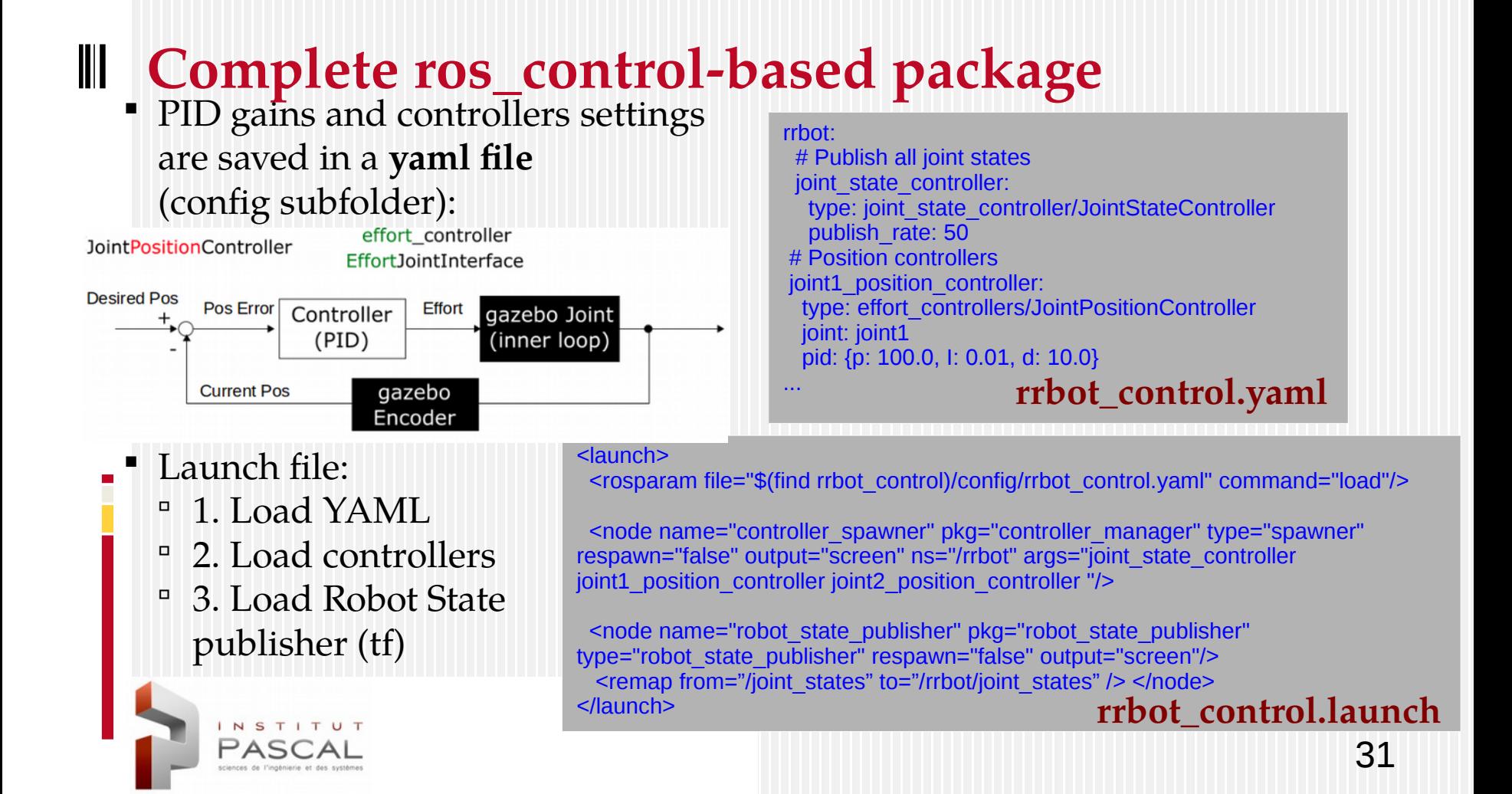

# **Example of RRbot**

- 3 Packages:
	- /rrbot\_description: URDF + xacro files.
	- **/rrbot\_gazebo**: worlds + launch files for Gazebo.
	- **/rrbot\_control:** YAML files + launch for controllers.
- Execute launch files to initialize system:
	- Initialize Gazebo (loads URDF in param/Gazebo) : roslaunch rrbot\_gazebo rrbot\_world.launch
	- Initialize controllers (loads YAML, controllers and State Publisher) : roslaunch rrbot\_control rrbot\_control.launch If controllers not found: sudo apt-get install ros-kinetic-ros-control ros-kinetic-ros-controllers ros-kinetic-gazebo-ros-control
- Send commands to controllers of joints:

rostopic pub -1 /rrbot/joint1\_position\_controller/command std\_msgs/Float64 "data: 1.5" rostopic pub -1 /rrbot/joint2\_position\_controller/command std\_msgs/Float64 "data: 1.0"

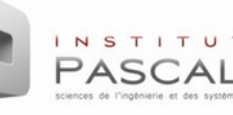

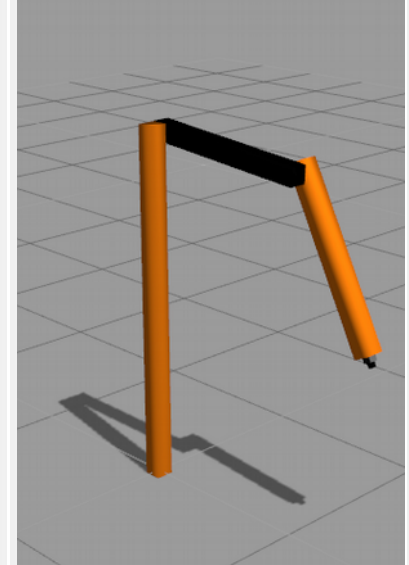

# **Tuning PID control gains (I)**

- Start rqt\_gui : rosrun rqt\_gui rqt\_gui
- Add 2 message publishers (Plugins/Topics) for commands of joints 1 and 2: /rrbot/joint1\_position\_controller/command /rrbot/joint2\_position\_controller/command

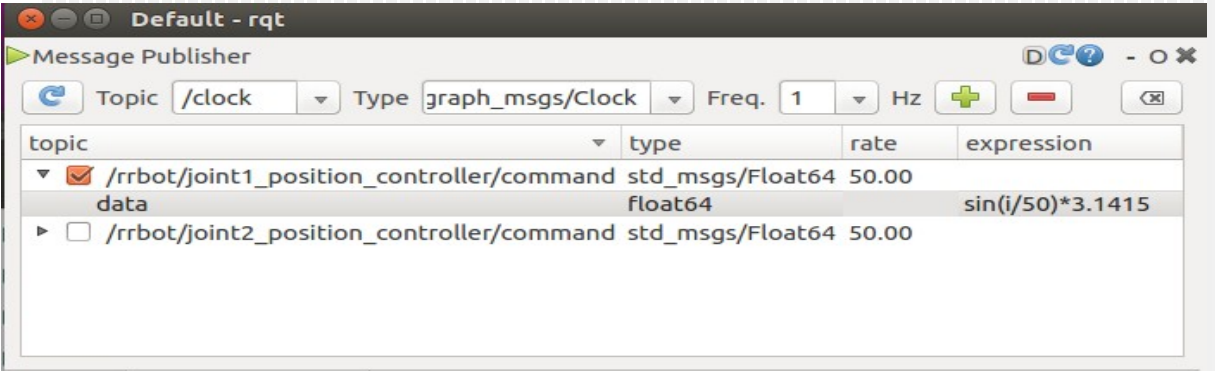

**sin(i/rate\*speed)\*diff + offset**

**i** - the RQT variable for time **rate** - the frequency that this expression is evaluated (50 Hz). **speed** - how quick you want the join to actuate. Start off with just 1 for a slow speed **upper\_limit and lower\_limits** - the joint limits (-pi and +pi). **diff** = (upper limit - lower limit)/2 **offset** = upper\_limit-diff

- Change frequency to 50Hz and send 0 command to both joints
- Generate sinus command data for joint  $1 \rightarrow$  Expresssion: sin(i/50)\*3.1415

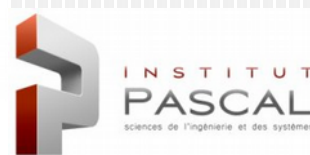

# **Tuning PID control gains (II)**

- Add plot for comparing command and state (Plugins/Visualization) /rrbot/joint1\_position\_controller/command/data /rrbot/joint1\_position\_controller/state/process\_value
- Add dynamic\_reconfigure (Plugins/Configuration) for tuning pid gains :

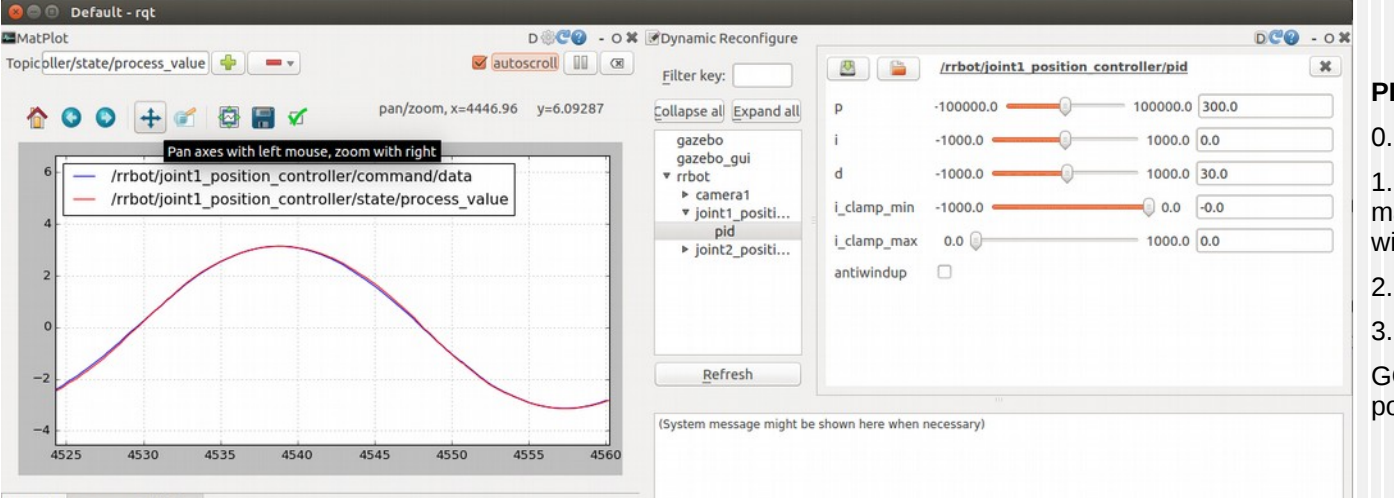

#### **PID TUNING PROCEDURE**

0. Fix small value for Kp (10) and 0 for Kd/i

1. Increase Kp as high as you can for matching command/state without inducing wild oscillation

2. Increase Kd to remove overshoot

3. Adjust Ki to remove any residual offset

GOAL: Get the loop to settle as quickly as possible with as little overshoot as possible

MatPlot Message Publisher

INSTITU

Use pan/zoom tool of plot (after disabling "Autoscroll") for improving scale